# **pITX-iMX8MP\_lf-5.10.y\_1.0.0**

- [Build and Install Linux System for pITX-MX8M-PLUS \(Dual and Quad Core\)](#page-0-0)
- **[Availability](#page-0-1)**
- [Carrier Board](#page-0-2)
- [Basic Resources](#page-0-3)
- [ARM Cross Compiler: GCC](#page-1-0)
- [Generating SSH Keys](#page-1-1)
	- [Step 1. Check for SSH keys](#page-1-2)
	- $\blacksquare$ [Step 2. Generate a new SSH key](#page-1-3)
	- [Step 3. Add your SSH key to Embedian Gitlab Server](#page-2-0)
- [Boot File: flash.bin](#page-2-1)
- **[Linux Kernel](#page-4-0)**
- [Root File System](#page-4-1)
- [Setup microSD Card](#page-5-0)
	- [Install Boot File](#page-6-0)
		- [uEnv.txt based bootscript](#page-6-1)
		- [Install Kernel Image](#page-7-0)
		- **[Install Kernel Device Tree Binary](#page-7-1)**
		- [Install Root File System and Kernel Modules](#page-7-2)
		- [Copy Root File System:](#page-7-3)
		- [Copy Kernel Modules:](#page-8-0)
- [Setup eMMC](#page-8-1)
	- **[Prepare for eMMC binaries from microSD card \(or NFS\):](#page-9-0)**
	- [Copy Binaries to eMMC from microSD card:](#page-10-0)
	- **[Install binaries for partition 1](#page-11-0)**
	- **[Install Kernel Device Tree Binary](#page-11-1)**
- [Setup eMMC](#page-11-2)

## <span id="page-0-0"></span>**Build and Install Linux System for pITX-MX8M-PLUS (Dual and Quad Core)**

This document provides instructions for advanced users how Embedian offers patches and builds a customized version of u-boot and linux kernel for Embedian's pITX-MX8M-PLUS product platform and how to install the images to bring the evaluation board up and running.

Our aim is to fully support our hardware through device drivers. We also provide unit tests so that testing a board is easy and custom development can start precisely. The recommended host environment is Ubuntu 16.04 or 18.04 LTS.

## <span id="page-0-1"></span>**Availability**

[pITX-MX8M-PLUS](http://www.embedian.com/index.php?main_page=product_info&cPath=1&products_id=30) from Embedian

## <span id="page-0-2"></span>**Carrier Board**

[pITX-IOB-2201](http://www.embedian.com/index.php?main_page=product_info&cPath=11&products_id=) (Expansion IO board for pITX-MX8M-PLUS) at Embedian

## <span id="page-0-3"></span>**Basic Resources**

- AArch64 Cross Compiler
	- Linaro: <https://launchpad.net/linaro-toolchain-binaries>
- Bootloader
	- Das U-Boot the Universal Boot Loader <http://www.denx.de/wiki/U-Boot>
	- Source –<http://git.denx.de/?p=u-boot.git;a=summary>
- Linux Kernel
	- Linus's Mainline tree:<http://git.kernel.org/?p=linux/kernel/git/torvalds/linux.git;a=summary>
	- Freescale Linux source tree:<git://git.freescale.com/imx/linux-imx.git>
	- Freescale BSP meta layer:<git://git.freescale.com/imx/meta-fsl-bsp-release>
- OpenEmbedded/Yocto BSP layer for Freescale's ARM platform<git://git.yoctoproject.org/meta-fsl-arm>
- Embedian pITX-MX8M-PLUS kernel source tree for linux pitx-8mp\_lf-5.10.y: git@git.embedian[.com:developer/pitx-fsl-linux-kerne](http://comdeveloper/) [l.git](http://comdeveloper/)
- ARM based rootfs
	- Debian Squeeze: <http://www.debian.org/>

## <span id="page-1-0"></span>**ARM Cross Compiler: GCC**

To build Embedian's pITX-MX8M-PLUS u-boot and linux kernel, you will need to install the following ARM GNU aarch64 compiler first:

For **u-boot 2020.04 and Linux 5.10.9**, you need to use the following ARM GNU aarch64 coss compilier.

```
$ wget -c https://developer.arm.com/-/media/Files/downloads/gnu-a/8.3-2019.03/binrel/gcc-arm-8.3-2019.03
-x86_64-aarch64-linux-gnu.tar.xz
$ sudo tar -C /opt -xJf gcc-arm-8.3-2019.03-x86_64-aarch64-linux-gnu.tar.xz
$ export CC=/opt/gcc-arm-8.3-2019.03-x86_64-aarch64-linux-gnu/bin/aarch64-linux-gnu-
```
Test:

**If this test fails, verify that you have the 32bit libraries installed on your development system.**

#### \$ \${CC}gcc --version aarch64-linux-gnu-gcc (GNU Toolchain for the A-profile Architecture 8.3-2019.03 (arm-rel-8.36)) 8.3.0 Copyright (C) 2018 Free Software Foundation, Inc. This is free software; see the source for copying conditions. There is NO warranty; not even for MERCHANTABILITY or FITNESS FOR A PARTICULAR PURPOSE.

## <span id="page-1-1"></span>**Generating SSH Keys**

We recommend you use SSH keys to establish a secure connection between your computer and Embedian Gitlab server. The steps below will walk you through generating an SSH key and then adding the public key to our Gitlab account.

### <span id="page-1-2"></span>**Step 1. Check for SSH keys**

First, we need to check for existing ssh keys on your computer. Open up Git Bash and run:

```
$ cd ~/.ssh
$ ls
# Lists the files in your .ssh directory
```
Check the directory listing to see if you have a file named either id\_rsa.pub or id\_dsa.pub. If you don't have either of those files go to **step 2**. Otherwise, you already have an existing keypair, and you can skip to **step 3**.

### <span id="page-1-3"></span>**Step 2. Generate a new SSH key**

To generate a new SSH key, enter the code below. We want the default settings so when asked to enter a file in which to save the key, just press enter.

```
$ ssh-keygen -t rsa -C "your_email@example.com"
# Creates a new ssh key, using the provided email as a label
# Generating public/private rsa key pair.
# Enter file in which to save the key (/c/Users/you/.ssh/id_rsa): [Press enter]
$ ssh-add id rsa
```
Now you need to enter a passphrase.

Enter passphrase (empty for no passphrase): [Type a passphrase] Enter same passphrase again: [Type passphrase again]

Which should give you something like this:

Your identification has been saved in /c/Users/you/.ssh/id\_rsa. Your public key has been saved in /c/Users/you/.ssh/id\_rsa.pub. The key fingerprint is: 01:0f:f4:3b:ca:85:d6:17:a1:7d:f0:68:9d:f0:a2:db your\_email@example.com

### <span id="page-2-0"></span>**Step 3. Add your SSH key to Embedian Gitlab Server**

Copy the key to your clipboard.

```
$ cat ~/.ssh/id_rsa.pub
ssh-rsa AAAAB3NzaC1yc2EAAABDAQABAAABAQDQUEnh8uGpfxaZVU6+uE4bsDrs/tEE5/BPW7jMAxak
6qgOh6nUrQGBWS+VxMM2un3KzwvLRJSj8G4TnTK2CSmlBvR+X8ZeXNTyAdaDxULs/StVhH+QRtFEGy4o
iMIzvIlTyORY89jzhIsgZzwr01nqoSeWWASd+59JWtFjVy0nwVNVtbek7NfuIGGAPaijO5Wnshr2uChB
Pk8ScGjQ3z4VqNXP6CWhCXTqIk7EQl7yX2GKd6FgEFrzae+5Jf63Xm8g6abbE3ytCrMT/jYy5OOj2XSg
6jlxSFnKcONAcfMTWkTXeG/OgeGeG5kZdtqryRtOlGmOeuQe1dd3I+Zz3JyT your_email@example.c
om
```
Go to [Embedian Git Server](http://git.embedian.com/). At Profile Setting --> SSH Keys --> Add SSH Key

Paste your public key and press "Add Key" and your are done.

## <span id="page-2-1"></span>**Boot File: flash.bin**

The boot file is called flash.bin. It is made up of some pieces of programs. This section instruct you how to generate flash.bin.

1. Download the *imx-mkimage* tool and apply Embedian's patch to accept Embedian's device tree blob.

```
$ git clone https://source.codeaurora.org/external/imx/imx-mkimage -b lf-5.10.y_1.0.0
$ cd imx-mkimage
$ wget -c ftp://ftp.embedian.com/public/pitximx8mp/0001-change-uboot-device-tree-name.patch
$ patch -p1 <0001-change-uboot-device-tree-name.patch
$ cd ../
```
2. Get and Build the ARM Trusted firmware and copy bl31.bin to imx-mkimage/iMX8M directory.

```
$ git clone https://source.codeaurora.org/external/imx/imx-atf -b lf_v2.4
$ cd imx-atf
$ wget -c ftp://ftp.embedian.com/public/pitximx8mp/0001-imx-atf-change-console-to-ttymxc3.patch
$ patch -p1 <0001-imx-atf-change-console-to-ttymxc3.patch
$ make CROSS_COMPILE=${CC} PLAT=imx8mp bl31
$ cp build/imx8mp/release/bl31.bin ../imx-mkimage/iMX8M/
$ cd ../
```
3. Get the DDR firmware and copy to imx-mkimage/iMX8M/ directory.

```
$ wget https://www.nxp.com/lgfiles/NMG/MAD/YOCTO/firmware-imx-8.11.bin
 $ chmod a+x firmware-imx-8.11.bin
$ ./firmware-imx-8.11.bin
enter "y" to accept EULA
$ cd firmware-imx-8.11.bin
$ cp firmware/ddr/synopsys/lpddr4_pmu_train_1d_dmem_202006.bin ../imx-mkimage/iMX8M/
$ cp firmware/ddr/synopsys/lpddr4_pmu_train_1d_imem_202006.bin ../imx-mkimage/iMX8M/
$ cp firmware/ddr/synopsys/lpddr4_pmu_train_2d_dmem_202006.bin ../imx-mkimage/iMX8M/
$ cp firmware/ddr/synopsys/lpddr4_pmu_train_2d_imem_202006.bin ../imx-mkimage/iMX8M/
$ cp firmware/hdmi/cadence/signed_hdmi_imx8m.bin ../imx-mkimage/iMX8M/
$ cd . . /
```
4. Clone the U-Boot source code from [Embedian Git Server](http://git.embedian.com/developer/smarc-t335x-uboot.git) and copy related files to imx-mkimage/iMX8M/ directory.

#### Download:

#### **For u-boot v2020.04:**

```
$ git clone git@git.embedian.com:developer/smarc-t335x-uboot.git u-boot_v2020.04 -b pitx_8mp_lf_v2020.04
$ cd u-boot_v2020.04
```
Configure and Build:

```
$ make ARCH=arm CROSS_COMPILE=${CC} distclean
$ make ARCH=arm CROSS_COMPILE=${CC} pitximx8mp_4g_defconfig
$ make ARCH=arm CROSS_COMPILE=${CC}
```
#### **Note 1:**

```
If the board is 2GB LPDDR4, use
$ make ARCH=arm CROSS_COMPILE=${CC} pitximx8mp_2g_defconfig
If the board is 4GB LPDDR4, use
```
\$ make ARCH=arm CROSS\_COMPILE=\${CC} pitximx8mp\_4g\_defconfig

If the board is 6GB LPDDR4, use \$ make ARCH=arm CROSS\_COMPILE=\${CC} pitximx8mp\_6g\_defconfig

#### **Note 2:**

The pITX-MX8M-PLUS module always boot up from the on-module eMMC flash. The factory default will be flash.bin pre-installed. In some cases when the eMMC flash is empty or needs to be upgraded. Users can set SW2 port 1-3 as (ON ON ON). In this way, the pITX-MX8M-PL US module will boot up to carrier microSD card. The flash.bin image for eMMC and microSD card is the same, the difference is how you flash flash.bin and how SW2 port 1-3 is set. This will be explained in the "Setup microSD card" section.

Copy u-boot-nodtb.bin spl/u-boot-spl.bin arch/arm/dts/imx8mp-pitx.dtb to imx-mkimage/iMX8M directory and copy tools /mkimage to imx-mkimage/iMX8M/mkimage\_uboot

\$ cp u-boot-nodtb.bin spl/u-boot-spl.bin arch/arm/dts/imx8mp-pitx.dtb ../imx-mkimage/iMX8M/

```
$ cp tools/mkimage ../imx-mkimage/iMX8M/mkimage_uboot
```

```
5. Generate flash.bin file.
```

```
$ cd ../imx-mkimage
$ make CROSS_COMPILE=${CC} SOC=iMX8MP clean
$ make CROSS_COMPILE=${CC} SOC=iMX8MP flash_evk
```
The flash.bin file will be located at imx-mkimage/iMX8M directory. Go to "Setup microSD Card" section to instruct you how to flash this file into microSD card.

## <span id="page-4-0"></span>**Linux Kernel**

#### Download:

**For 5.10.9 (Based on NXP lf-5.10.y official release):**

```
$ git clone git@git.embedian.com:developer/smarc-fsl-linux-kernel.git linux_v5.10.9 -b
pitx_8mp_lf-5.10.y
$ cd linux_v5.10.9
```
Configure and Build:

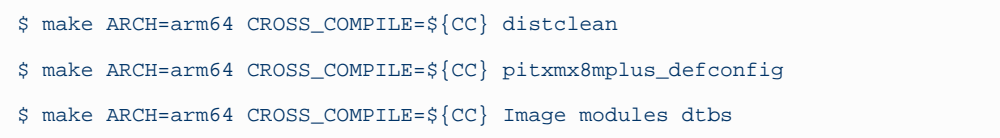

Selecting display configuration is a matter of selecting an appropriate DTB file under  $\arch/\arccos 4/\text{boot}/\text{dts}/\text{embedian}.$ 

All available DTB files are listed in the table below.

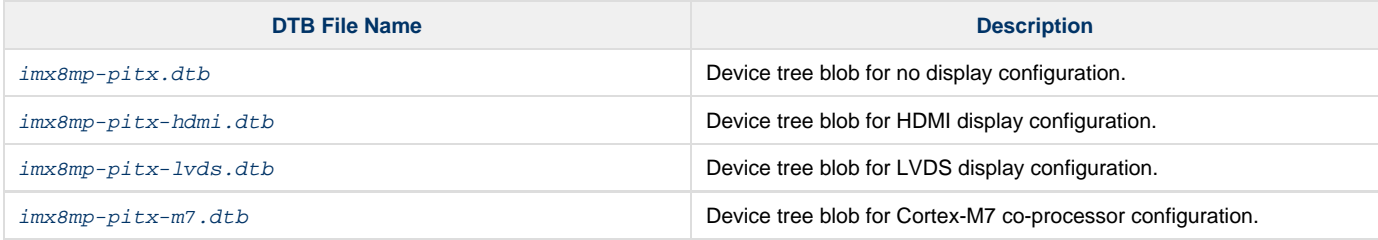

## <span id="page-4-1"></span>**Root File System**

### **Debian 11 Bullseys:**

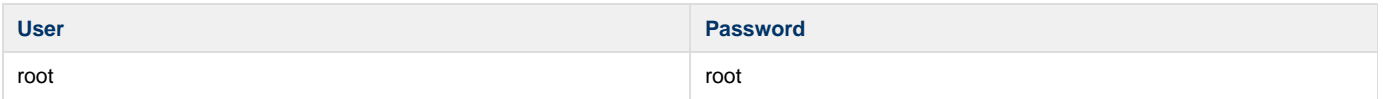

#### Debian 11 Bullseye Download:

\$ wget -c ftp://ftp.embedian.com/public/dev/minfs/ubuntu/bionic/ubuntu-minimal-imx8m-18.04-arm64.tar.gz

#### Verify:

```
$ md5sum ubuntu-minimal-imx8m-18.04-arm64.tar.gz
50afb3331998473d505693eabd031b9e ubuntu-minimal-imx8m-18.04-arm64.tar.gz
```
#### **Yocto Build Root File System:**

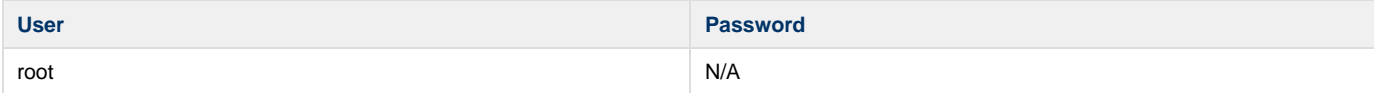

Find the yocto pre-built root file systems here at [Embedian's ftp site](ftp://ftp.embedian.com/public/dev/minfs/sumo/smarcimx8m/) based on your module CPU variants.

## <span id="page-5-0"></span>**Setup microSD Card**

For these instruction, we are assuming: DISK=/dev/mmcblk0, "lsblk" is very useful for determining the device id.

```
$ export DISK=/dev/mmcblk0
```
Erase microSD card:

\$ sudo dd if=/dev/zero of=\${DISK} bs=1M count=160

Create Partition Layout: Leave 2MB offset for flash.bin.

```
With util-linux v2.26, sfdisk was rewritten and is now based on libfdisk.
```

```
sfdisk
$ sudo sfdisk --version
sfdisk from util-linux 2.27.1
```
Create Partitions:

```
sfdisk >=2.26.x
   $ sudo sfdisk ${DISK} <<- EOF
   2M,48M,0x83,*
   50M,,,
   EOF
```

```
sfdisk <=2.25
    $ sudo sfdisk --in-order --Linux --unit M ${DISK} <<-__EOF__
    2,48,0x83,*
    \lambda, \lambda =
    EOF
```
Format Partitions:

```
for: DISK=/dev/mmcblk0
$ sudo mkfs.vfat -F 16 ${DISK}p1 -n boot
$ sudo mkfs.ext4 ${DISK}p2 -L rootfs
```

```
for: DISK=/dev/sdX
$ sudo mkfs.vfat -F 16 ${DISK}1 -n boot
$ sudo mkfs.ext4 ${DISK}2 -L rootfs
```
Mount Partitions:

**On some systems, these partitions may be auto-mounted...**

```
$ sudo mkdir -p /media/boot/
$ sudo mkdir -p /media/rootfs/
for: DISK=/dev/mmcblk0
$ sudo mount ${DISK}p1 /media/boot/
$ sudo mount ${DISK}p2 /media/rootfs/
for: DISK=/dev/sdX
$ sudo mount ${DISK}1 /media/boot/
$ sudo mount ${DISK}2 /media/rootfs/
```
### <span id="page-6-0"></span>**Install Boot File**

#### **If on-module eMMC Flash is empty**

In some cases, when eMMC flash is erased or the u-boot is under development, we need a way to boot from microSD card first. Users need to ser SW2 port 1-3 and (ON ON ON). In this way,  $pITX-iMX8M-PLUS$  will always boot up from microSD card.

Fuse flash.bin to the microSD card.

#### **~/imx-mkimage**

```
$ sudo dd if=iMX8M/flash.bin of=${DISK} bs=1024 seek=32
```
#### **If on-module eMMC Flash is not empty**

The flash.bin is pre-installed in on-module eMMC flash at factory default. pITX-MX8M-PLUS is designed to always boot up from on-module eMMC flash and to load Image, device tree blob and root file systems based on the setting of SW2 port 1-3. If users need to fuse your own flash.bin or perform u-boot upgrade. This section will instruct you how to do that.

Copy flash.bin to the second partition home directory of your microSD card and boot into microSD card. Go to home directory and you should see flash.bin file (The flash.bin file is located at imx-mkimage/iMX8M/ directory).

\$ sudo cp -v imx-mkimage/iMX8M/flash.bin /media/rootfs/home/root/

Fuse flash.bin to the on-module eMMC flash. (The eMMC flash is emulated as /dev/mmcblk2 in pITX-MX8M-PLUS)

#### **home directory**

Δ

\$ sudo dd if=flash.bin of=/dev/mmcblk2 bs=1024 seek=32

1. If your u-boot hasn't been finalized and still under development, it is recommended to set SW2 port 1-3 as (ON ON ON) and 2. When SW2 port1-3 on *pITX-MX8M-PLUS* is set as (OFF ON OFF), it will always boot up from on-module eMMC flash. U-boot boot directly from microSD card first. Once your u-boot is fully tested and finalized, you can fuse your flash.bin to eMMC flash.

will read the SW2 port 1-3 configuration and determine where it should load Image and device tree blob. When SW2 port 1-3 is set (ON ON ON), it will always boot up from microSD card.

### <span id="page-6-1"></span>**uEnv.txt based bootscript**

Create "uEnv.txt" boot script: (\$ vim uEnv.txt)

**~/uEnv.txt**

```
optargs="video=HDMI-A-1:1920x1080-32@60 consoleblank=0"
#optargs="video=HDMI-A-1:3840x2160-32@30 consoleblank=0"
#optargs="video=HDMI-A-1:3840x2160-32@60 consoleblank=0"
console=ttymxc3,115200 earlycon=ec_imx6q,0x30a60000,115200
mmcdev=1
mmcpart=1
image=Image
loadaddr=0x40480000
fdt_addr=0x43000000
mmcroot=/dev/mmcblk1p2 rw
usbroot=/dev/sda2 rw
mmcrootfstype=ext4 rootwait fixrtc
netdev=eth0
ethact=FEC0
ipaddr=192.168.1.150
serverip=192.168.1.53
gatewayip=192.168.1.254
mmcargs=setenv bootargs console=${console} root=${mmcroot} rootfstype=${mmcrootfstype} ${optargs}
uenvcmd=run loadimage; run loadfdt; run mmcboot
# USB Boot
#usbargs=setenv bootargs console=${console} root=${usbroot} rootfstype=${mmcrootfstype} ${optargs}
#uenvcmd=run loadusbimage; run loadusbfdt; run usbboot
```
Copy uEnv.txt to the boot partition:

**~/**

```
$ sudo cp -v ~/uEnv.txt /media/boot/
```
## <span id="page-7-0"></span>**Install Kernel Image**

Copy Image to the boot partition:

```
~/linux_v5.10.9
```
### \$ sudo cp -v arch/arm64/boot/Image /media/boot

## <span id="page-7-1"></span>**Install Kernel Device Tree Binary**

```
$ sudo mkdir -p /media/boot/dtbs
$ sudo cp -v arch/arm64/boot/dts/embedian/<device tree name> /media/boot/dtbs/imx8mp-pitx.dtb
```
#### All available DTB files are listed in the table below.

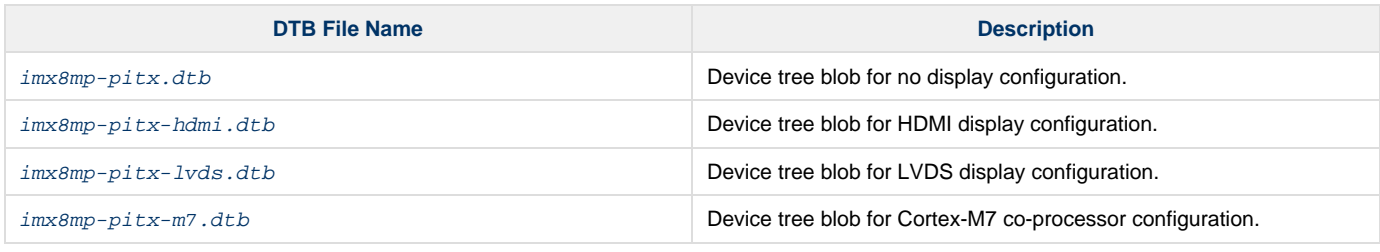

The device tree name in your microSD card has be to  $imx8mp-pitx.dtb$ 

### <span id="page-7-3"></span><span id="page-7-2"></span>**Install Root File System and Kernel Modules**

### **Copy Root File System:**

#### **Yocto Pre-Built Rootfs:**

```
directory where your root file system is
$ sudo tar jxvf <filename.tar.gz> -C /media/rootfs
```
### **Debian 11 Bullseys:**

**directory where your root file system is**

\$ sudo tar xvfz ubuntu-minimal-imx8m-18.04-arm64.tar.gz -C /media/rootfs

## <span id="page-8-0"></span>**Copy Kernel Modules:**

#### **~/linux\_v5.4.24**

\$ sudo make ARCH=arm64 CROSS\_COMPILE=\${CC} INSTALL\_MOD\_PATH=/media/rootfs modules\_install

#### **Note** Λ

- 1. MAC address is factory pre-installed at on board I2C EEPROM at offset 60 bytes). It starts with Embedian's vendor code 10:0D :32. u-boot will read it and pass this parameter to kernel.
- 2. If your rootfs is yocto built, the kernel modules will be included in the rootfs. No need to copy again.

#### **Networking:**

#### Edit: /etc/network/interfaces

```
$ sudo vim /media/rootfs/etc/network/interfaces
```
#### Add:

#### **/media/rootfs/etc/network/interfaces**

```
auto lo
iface lo inet loopback
auto eth0
iface eth0 inet dhcp
```
#### Remove microSD card:

```
$ sync
$ sudo umount /media/boot
$ sudo umount /media/rootfs
```
## <span id="page-8-1"></span>**Setup eMMC**

Setting up eMMC usually is the last step at development stage after the development work is done at your microSD card or NFS environments. From software point of view, eMMC is nothing but a non-removable SD card on board. For pITX-MX8M-PLUS, the microSD card is always emulated as /dev/mmcblk1 and on-module eMMC is always emulated as /dev/mmcblk2. Setting up eMMC now is nothing but changing the device descriptor.

This section gives a step-by-step procedure to setup eMMC flash. Users can write a shell script your own at production to simplify the steps.

First, we need to backup the final firmware from your microSD card or NFS.

### <span id="page-9-0"></span>**Prepare for eMMC binaries from microSD card (or NFS):**

Insert SD card into your Linux PC. For these instructions, we are assuming: DISK=/dev/mmcblk0, "lsblk" is very useful for determining the device id.

For these instruction, we are assuming: DISK=/dev/mmcblk0, "lsblk" is very useful for determining the device id.

\$ export DISK=/dev/mmcblk0

#### Mount Partitions:

**On some systems, these partitions may be auto-mounted...**

```
$ sudo mkdir -p /media/boot/
$ sudo mkdir -p /media/rootfs/
for: DISK=/dev/mmcblk0
$ sudo mount ${DISK}p1 /media/boot/
$ sudo mount ${DISK}p2 /media/rootfs/
for: DISK=/dev/sdX
$ sudo mount ${DISK}1 /media/boot/
$ sudo mount ${DISK}2 /media/rootfs/
```
#### **Copy Image to rootfs partition:**

```
$ sudo cp -v /media/boot/Image /media/rootfs/home/root
```
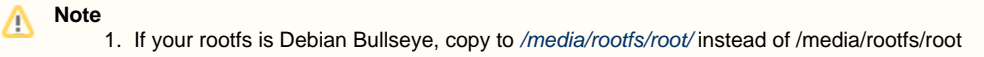

#### **Copy uEnv.txt to rootfs partition:**

Copy and paste the following contents to /media/rootfs/home/root (\$ sudo vim /media/rootfs/home/root/uEnv.txt)

```
optargs="video=HDMI-A-1:1920x1080-32@60 consoleblank=0"
#optargs="video=HDMI-A-1:3840x2160-32@30 consoleblank=0"
#optargs="video=HDMI-A-1:3840x2160-32@60 consoleblank=0"
console=ttymxc3,115200 earlycon=ec_imx6q,0x30a60000,115200
mmcdev=2
mmcpart=1
image=Image
loadaddr=0x40480000
fdt_addr=0x43000000
mmcroot=/dev/mmcblk2p2 rw
usbroot=/dev/sda2 rw
mmcrootfstype=ext4 rootwait fixrtc
netdev=eth0
ethact=FEC0
ipaddr=192.168.1.150
serverip=192.168.1.53
gatewayip=192.168.1.254
mmcargs=setenv bootargs console=${console} root=${mmcroot} rootfstype=${mmcrootfstype} ${optargs}
uenvcmd=run loadimage; run loadfdt; run mmcboot
# USB Boot
#usbargs=setenv bootargs console=${console} root=${usbroot} rootfstype=${mmcrootfstype} ${optargs}
#uenvcmd=run loadusbimage; run loadusbfdt; run usbboot
```
**Copy device tree blob to rootfs partition:**

\$ sudo cp -v /media/boot/dtbs/imx8mp-pitx.dtb /media/rootfs/home/root/imx8mp-pitx.dtb

#### **Copy real rootfs to rootfs partition:**

#### **Yocto Built Root File Systems**

```
$ pushd /media/rootfs
```

```
$ sudo tar cvfz ~/pitximx8mp-emmc-rootfs.tar.gz .
```

```
$ sudo mv ~/pitximx8mp-emmc-rootfs.tar.gz /media/rootfs/home/root
```
\$ popd

#### **Debian 11 Bullseye Root File Systems**

\$ sudo vim /media/rootfs/etc/udev/rules.d/70-persistent-net.rules Delete all contents starting with "SUBSYSTEM=="

\$ pushd /media/rootfs

```
$ sudo tar cvfz ~/pitximx8mp-emmc-rootfs.tar.gz .
```
\$ sudo mv ~/pitximx8mp-emmc-rootfs.tar.gz /media/rootfs/root/

\$ popd

#### Remove microSD card:

```
$ sync
$ sudo umount /media/boot
$ sudo umount /media/rootfs
```
### <span id="page-10-0"></span>**Copy Binaries to eMMC from microSD card:**

Insert this microSD card into your pITX-MX8M-PLUS device and boot into microSD card.

Now it will be almost the same as you did when setup your microSD card, but the eMMC device descriptor is /dev/mmcblk2 now.

```
$ export DISK=/dev/mmcblk2
```
#### Erase eMMC:

```
$ sudo dd if=/dev/zero of=${DISK} bs=2M count=16
```
Create Partition Layout:

```
$ sudo sfdisk ${DISK} <<-_EOF__
 2M,48M,0x83,*
50M,,,
 EOF
```
#### Format Partitions:

```
$ sudo mkfs.vfat -F 16 ${DISK}p1 -n boot
$ sudo mkfs.ext4 ${DISK}p2 -L rootfs
```
Mount Partitions:

```
$ sudo mkdir -p /media/boot/
$ sudo mkdir -p /media/rootfs/
```

```
$ sudo mount ${DISK}p1 /media/boot/
$ sudo mount ${DISK}p2 /media/rootfs/
```
### <span id="page-11-0"></span>**Install binaries for partition 1**

Copy [uEnv.txt/Image/\\*.dtb](http://u-boot.bin/uEnv.txt/zImage/*.dtb) to the boot partition

\$ sudo cp -v Image uEnv.txt /media/boot/

### <span id="page-11-1"></span>**Install Kernel Device Tree Binary**

```
$ sudo mkdir -p /media/boot/dtbs
$ sudo cp -v imx8mp-pitx.dtb /media/boot/dtbs/
```
## <span id="page-11-2"></span>**Setup eMMC**

\$ sudo tar -zxvf pitximx8mp-emmc-rootfs.tar.gz -C /media/rootfs

Unmount eMMC:

```
$ sync
$ sudo umount /media/boot
$ sudo umount /media/rootfs
```
Switch your Boot Select to eMMC and you will be able to boot up from eMMC now.

version 1.0a, 08/18/2022 Last updated 2022-08-18